# УРОК 5. ПОСТУПЛЕНИЕ МАТЕРИАЛОВ ОТ ПОСТАВЩИКА В СЕБЕСТОИМОСТЬ

В конфигурации «Менеджер строительства» с помощью **документа «Накладная на товары и услуги»**, можно отразить поступление материала от поставщика сразу в себестоимость объекта минуя склад. Эта возможность может пригодиться в том случае, если работа ведётся «с колёс», когда склад фактически отсутствует.

Добавьте **документ «Накладная на товары и услуги»**: Запасы и склад > Накладная на товары и услуги

В **шапке документа** установите следующие значения для указанных **реквизитов**:

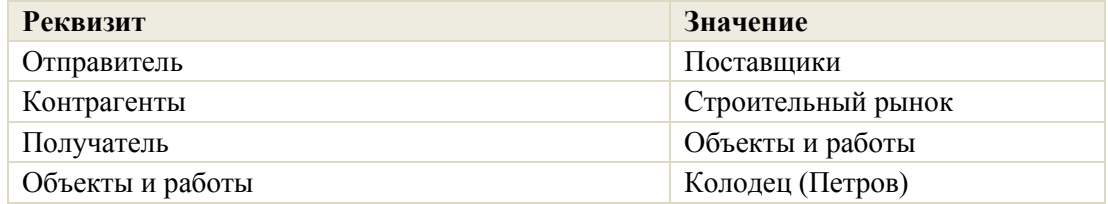

На **закладке «Основная»** заполните **реквизит «Статьи затрат»:** *«Материалы»*

**Реквизит «Затраты»** на **закладке «Основная»** не заполняется.

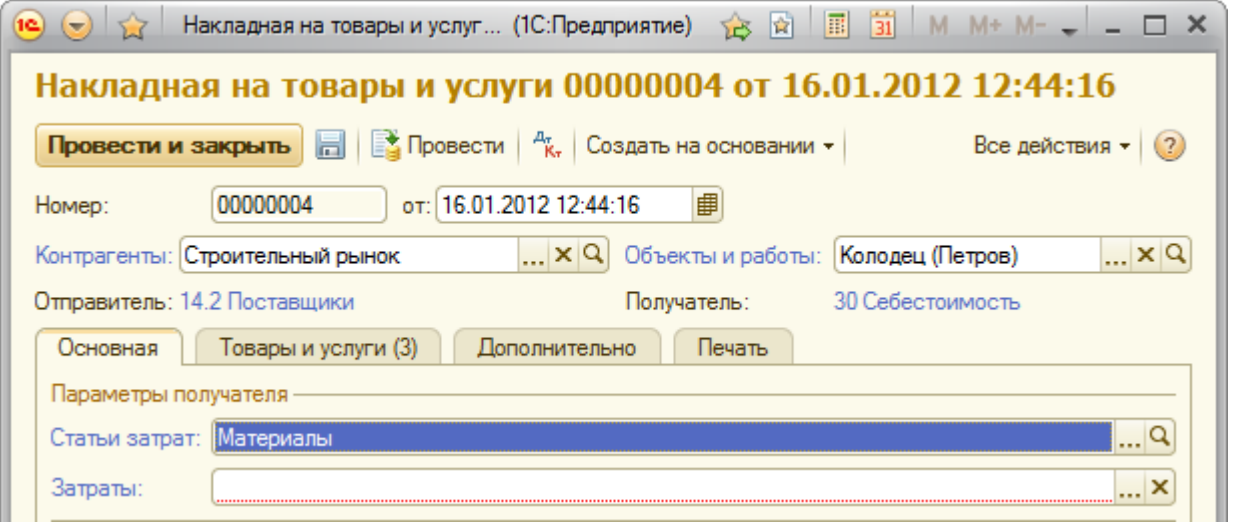

Перейдите к закладке «Товары и услуги» и добавьте **В Создать** в табличную часть следующие позиции:

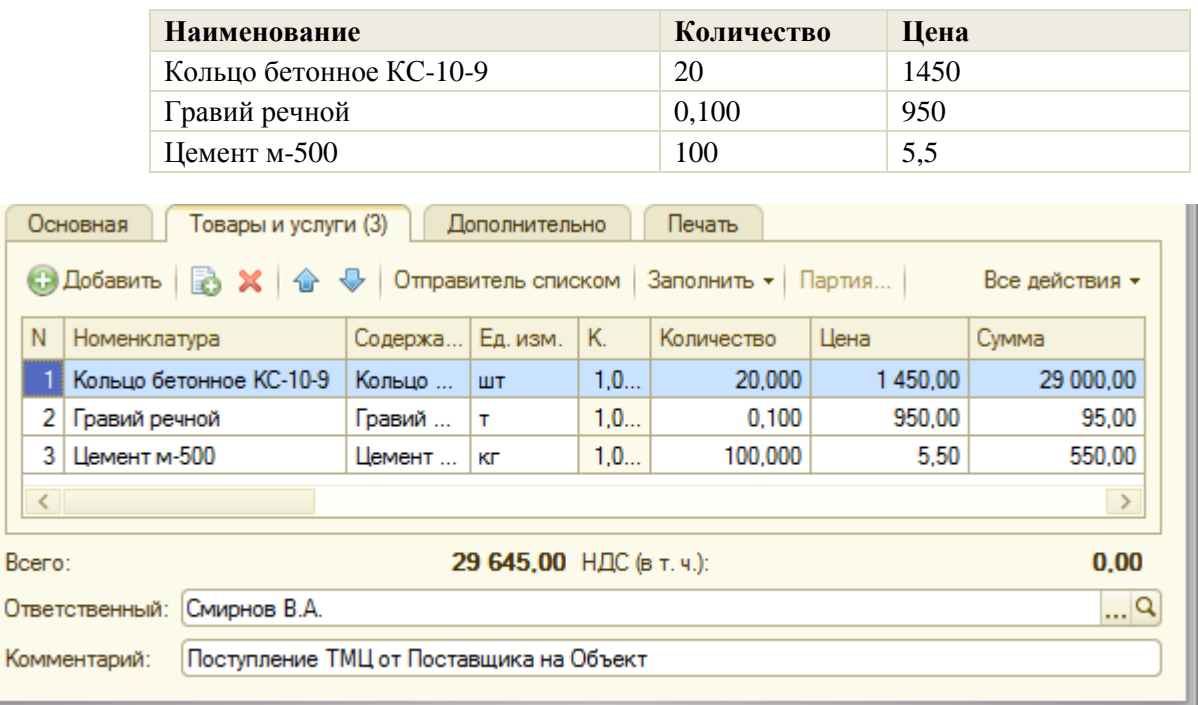

## **ОТРАЖЕНИЕ ПОСТУПЛЕНИЯ ТМЦ НА ОБЪЕКТ В ОТЧЁТЕ «КАРТОЧКА ОБЪЕКТА»**

Откройте **отчёт «Карточка объекта»**: Производство > Отчёты по производству > Карточка объекта.

Укажите в отчёте дату *30.01.2012 г.* и установите отбор по объекту: Объект Равно *Колодец (Петров)*

Нажмите **кнопку «Сформировать»** в **шапке отчёта**.

Полученный отчёт показывает, что на *конец дня 30.01.2012 г.* на **объекте** *«Колодец (Петров)»* затраты по материалам составили *29 645 руб*.

Указанные затраты повлияли на **показатель рентабельности** в **таблице «Реализация»**.

### Объект: Колодец (Петров)

Дата начала: 16.01.2012 Дата окончания: 30.01.2012

#### Реализация

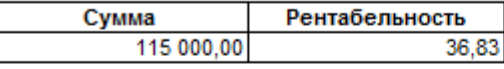

#### Договоры

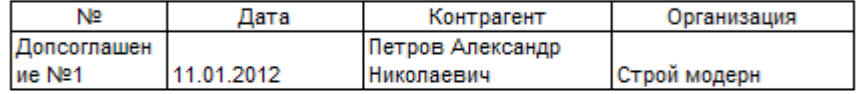

#### Затраты

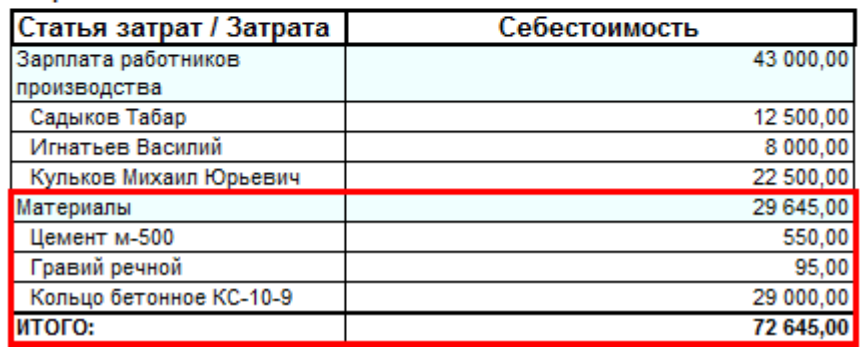

Два раза кликните левой кнопкой мыши по сумме *29 645* в **строке «Материалы»**. **Сумма** будет расшифрована **отчётом «Ведомость по затратам в себестоимости»**

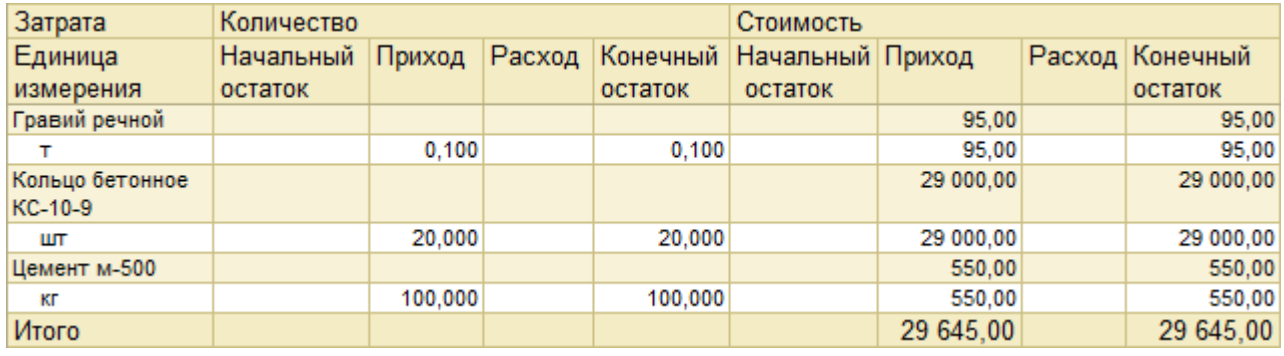